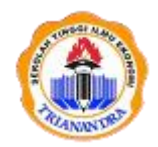

**JURNAL PUBLIKASI TEKNIK INFORMATIKA** Halaman Jurnal: <http://ejurnal.stie-trianandra.ac.id/index.php/jupti> Halaman UTAMA Jurnal [: http://ejurnal.stie-trianandra.ac.id/index.php](http://ejurnal.stie-trianandra.ac.id/index.php)

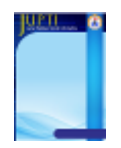

# **PERANCANGAN SISTEM PENUNJANG KEPUTUSAN PEMBERIAN KREDIT PADA KOPERASI BERKAH MAKASSAR**

Indra Farman

Fakultas Keguruan dan Ilmu Pendidikan/Pendidikan Teknologi Informasi, [indrafarman@uim-makassar.ac.id,](mailto:indrafarman@uim-makassar.ac.id) Universitas Islam Makassar

#### *Abstract*

System design support lending decisions on the cooperative Berkah Makassar.. the cooperative is one of the non-bank financial institutions in charge of providing public services in the form of loans and storage for the community. The aim of this study Designing and building decision support system application program lending cooperative Makassar blessing. Test program data processing applications using black box testing approach. These results indicate that this application can help the staff cooperative in lending to the applicant

**Keywords**: Applications, Services, Black Boxes texting

#### **Abstrak**

Perancangan sistem penunjang keputusan pemberian kredit pada koperasi berkah Makassar. koperasi merupakan salah satu lembaga keuangan bukan bank yang bertugas memberikan pelayanan masyarakat berupa pinjaman dan tempat penyimpanan bagi masyarakat. Penelitian ini bertujuan Merancang dan membangun program aplikasi sistem penunjang keputusan pemberian kredit pada koperasi berkah Makassar. Menguji program aplikasi pengolahan data menggunakan metode pendekatan *black box testing* . Hasil penelitian ini menunjukkan bahwa aplikasi ini dapat membantu pihak staf koperasi dalam pemberian kredit kepada pemohon

**Kata kunci** : Aplikasi, Layanan, Black box texting

## **1. PENDAHULUAN**

Koperasi mempunyai peran yang sangat besar terhadap pembangunan dan pertumbuhan perekonomian di Indonesia. Koperasi Berkah merupakan koperasi yang bergerak di bidang jasa. Salah satunya adalah memberikan pelayana kepada masyarakat dengan cara memberikan pinjaman dana (kredit) untuk membantu menyelesaikan permasalahan keuangan pada masyarakat. Dalam pemberian kredit pihak koperasi perlu melakukan penelitian dan perhitungan yang tepat terhadap calon anggota koperasi yang akan mengambil kredit di koperasi, agar tidak terjadi lagi kesalahan dalam pengambilan keputusan seperti perkreditan tersendat yang dapat mengakibatkan kerugian pada koperasi.

Untuk mengatasi masalah tersebut dibutuhkan sebuah sistem pendukung keputusan untuk pemberian kredit dengan menggunakan Metode *Profile Matching.* Hal ini memungkinkan sistem dapat memberikan keputusan seberapa besar kredit yang dapat dicarikan kepada seorang pemohon berdasarkan kriteria yang akan ditentukan dalam sistem. Hasil dari penelitian ini berbentuk sebuah sistem pendukung keputusan yang dapat mengolah data menjadi sebuah pertimbangan yang dapat digunakan dalam proses pemberian kredit. Berdasarkan uraian di atas maka penulis mengusulkan judul **"Perancangan Sistem Penunjang Keputusan Pemberian Kredit Pada Koperasi Berkah Makassar".** Penelitian yang terkait dengan penilitian ini dalah penelitian yang berjudul "Sistem Pendukung Keputusan Pemberian Kredit pada Koperasi Serba Usaha Sedana Masari menggunakan Metode VIKOR" mampu memberi hasil perankingan yang mendekati solusi ideal sesuai kriteria yang ditetapkan **"**

\*Indra Farman/ Jurnal Publikasi Teknik Informatika Vol 2. No. 1 (2023) halaman 78-92

# **2. TINJAUAN PUSTAKA**

## **2.1.** Konsep Dasar Sistem

Pendekatan sistem yang lebih menekankan pada prosedur oleh Jogiyanto H.M (2001 : 1) didefinisikan sebagai berikut : "Suatu sistem adalah suatu jaringan kerja dari prosedur-prosedur yang saling berhubungan, berkumpul bersama-sama untuk melakukan suatu kegiatan atau untuk menyelesaikan suatu sasaran yang tertentu".

# **2.2.** Pengertian Sistem Penunjang Keputusan (SPK)

Menurut Irfan Subakti SPK adalah sistem berbasis komputer yang terdiri 3 komponen interaktif:

yaitu:

- (1). Sistem bahasa sebagai mekanisme yang menyediakan komunikasi diantara *user* dan berbagai komponen dalam SPK
- (2). *Knowledge system* untuk penyimpanan *knowledge domain* permasalahan yang ditanamkan dalam SPK, baik sebagai data ataupun prosedur, dan;
- (3). Sistem pemrosesan permasalahan untuk *link* diantara dua komponen, mengandung satu atau lebih kemampuan memanipulasi masalah yang dibutuhkan untuk pengambilan keputusan.

## **2.3** Komponen SPK

Sistem penunjang keputusan terdiri dari sejumlah komponen yaitu:

- 1. *Data management*. Termasuk *database*, yang mengandung data yang relevan untuk berbagai situasi dan diatur oleh software yang disebut *Database Management Systems (DBMS).*
- 2. *Model management*. Melibatkan model finansial, statistikal, *management science*, atau berbagai model kuantitatif lainnya, sehingga dapat memberikan ke sistem suatu kemampuan analitis, dan manajemen *software* yang diperlukan.
- 3. *Communication (dialog subsystem)*. *User* dapat berkomunikasi dan memberikan perintah pada DSS melalui subsistem ini.

*Knowledge management*. Subsistem optional ini dapat mendukung subsistem lain atau bertindak sebagai komponen yang berdiri sendiri

## **2.4** Konsep Metode *Profile Matching*

Menurut Wiji Setiyaningsih *profile matching* adalah sebuah mekanisme pengambilan keputusan dengan mengasumsikan bahwa terdapat tingkat variabel prediktor yang ideal yang harus dipenuhi oleh subyek yang diteliti, bukannya tingkat minimal yang harus dipenuhi atau dilewati. Dalam proses *Profile Matching* secara garis besar merupakan proses membandingkan antara kompetensi individu ke dalam kompetensi jabatan sehingga dapat diketahui perbedaan kompetensinya (disebut juga *gap*), semakin kecil *gap* yang dihasilkan maka bobot nilainya semakin besar. Langkah-langkah dalam metode *profile matching*:

- (1). Menentukan variable/kriteria yang akan digunakan sebagai point penilaian kelayakan pemberian kredit.
- (2). Menghitung nilai gap untuk masing-masing kriteria dengan persamaan: **Gap = Value Attribut – Value Target** ................................................................................. (1)
- (3). Pembobotan dengan mengganti *gap* yang telah diperoleh dengan bobot nilai yang telah ditetapkan berdasarkan tabel 2.1 berikut:

\* Indra Farman/ Jurnal Publikasi Teknik Informatika Vol 2. No. 1 (2023) halaman 78-92 Tabel 2.1 Tabel Bobot nilai gap

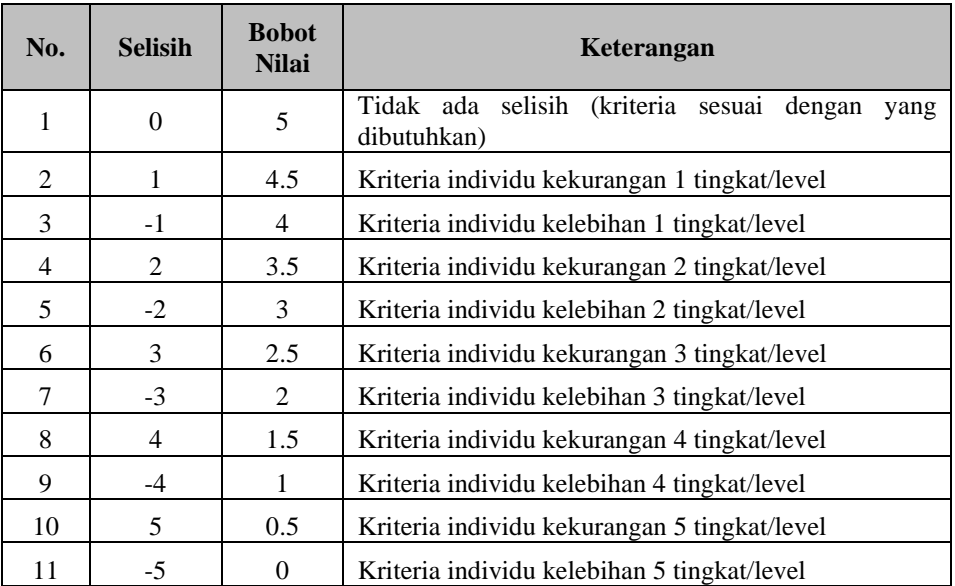

## Sumber: Kusrini 2007)

(4). Perhitungan pengelompokan *core factor* (factor utama) dan *secondary factor* (factor pendukung). Core factor dapat dihitung dengan persamaan (2) berikut:

$$
NCF = \frac{\sum NC}{\sum IC}
$$

Keterangan :

NCF = nilai rata-rata *core factor*

NC = jumlah total nilai *core factor* IC = jumlah item *core factor*

Sedangkan rumus perhitungan *secondary factor* adalah sebagai berikut :

$$
NSF = \frac{\sum NS}{\sum IS}
$$

Keterangan :

NSF = nilai rata-rata *secondary factor* NS = jumlah total nilai *secondary factor* IS = jumlah item *secondary factor*

(5). Perhitungan nilai total tiap-tiap aspek. Rumus untuk perhitungan nilai total ini adalah sebagai berikut **N=(x)%NCF+(x)%NSF**

Keterangan :

NCF = nilai rata-rata *core factor* NSF = nilai rata-rata *secondary factor*  $N =$  nilai total dari aspek (x)% = nilai persen untuk masing-masing kelas *factor*

(6). Penentuan nilai akhir atau ranking dari setiap peserta. Rumus perhitungannya adalah sebagai berikut **Ranking =**  $\Sigma(x)$ **%Ni** 

Keterangan :

 $Ni = nilai setiap$  aspek penilaian aspek penilitian (x)% = nilai persen *ranking*

## **2.5** *Database Management System MySQL*

*Database Management System MySQL* adalah sebuah program *database* server yang mampu menerima dan mengirimkan datanya sangat cepat, multi user serta menggunakan perintah dasar *Structured Query Language* (SQL *MySQL* Merupakan sebuah *databaseserver* yang free, artinya bebas digunakan untuk keperluan pribadi atau usaha tanpa harus membeli atau membayar lisensinya. *MySQL* pertama kali dirintis oleh seorang programmer *database* bernama Michael Widenius . Selain *database* server, *MySQL* juga merupakan program yang dapat mengakses suatu *databaseMySQL* yang berposisi sebagai *server*, yang berarti program berposisi sebagai *client*. Jadi *MySQL* adalah sebuah *database* yang dapat digunakan sebagai *client* mupun *server*.

*DatabaseMySQL* merupakan suatu perangkat lunak *database* yang berbentuk *database* relasional atau disebut *Relational Database Management System ( RDBMS )* yang menggunakan suatu bahasa permintaan yang bernama SQL.

### **2.6** Pengujian *Black Box Testing*

Menurut Presman, pengujian black box testing berfokus pada persyaratan fungsional perangkat lunak. Dengan demikian, pengujian black-box memungkinkan perekayasa perangkat lunak mendapatkan serangkaian kondisi input yang sepenuhnya menggunakan semua persyaratan fungsional untuk suatu program.

Pengujian *black-box* berusaha menemukan kesalahan dalam kategori sebagai berikut :

- 1. Fungsi-fungsi yang tidak benar atau salah
- 2. Kesalahan interface
- 3. Kesalahan dalam struktur data atau database eksternal
- 4. Kesalahan kinerja
- 5. Instalisasi dan kesalahan terminasi

*Black box testing* mengasumsikan kode menjadi sebuah *blackbox* yang merespon berbagai inputan. Pengujian berfokus pada output dari berbagai jenis inputan. Pengujian ini juga berfokus pada tes validasi, batas masalah, tes kinerja, dan pengujian yang berhubungan dengan keamanan.

# **3. METODE PENELITIAN**

# **3.1.** Jenis Penelitian

Jenis peneltian yang digunakan adalah *Black box testing* atau yang banyak dikenal dengan *behavioral testing* adalah suatu metode pengujian pada fungsionalitas atau kegunaan dari suatu *software*.( Elfriede Dustin,2013)

**3.2.** Waktu dan Tempat Penelitian

Waktu yang diperlukan penulis untuk melakukan penelitian ini diperkirakan  $\pm$  3 bulan mulai bulan 23 November 2022 sampai dengan Februari 2023 yang bertempat di Koperasi Berkah Makassar.

**3.3** Teknik Pengumpulan Data

Untuk mendapatkan gambaran data yang akan diolah dalam penelitian ini, maka penulis mengumpulkan data menggunakan teknik obervasi yaitu mengamati proses pemberian kredit pada Koperasi Berkah Makassar

# **3.4** Alat dan Bahan

Alat yang digunakanuntukmendesainsistem penunjang keputusan pemberian kredit pada koperasi Berkah Makassarantara lain:

- 1. *Sistem operasi windows 7*.
- 2. Bahasa Pemrograman *Borland Delphi 7.0.*
- 3. *Database engine MySQL versi 5.1*.
- 4. *Unified Modeling Language*.
- 5. Dua (2) unit laptop
- 6. Satu (1) unit printer

*Received Desember 3, 2022; Revised Desember 15, 2023; Accepted Januari 6, 2023*

## **3.5 Rancangan Perangkat Lunak Yang di Usulkan**

*Use case diagram*sistem penunjang keputusan pemberian kredit pada Koperasi Berkah Makassar sebagai

berikut:

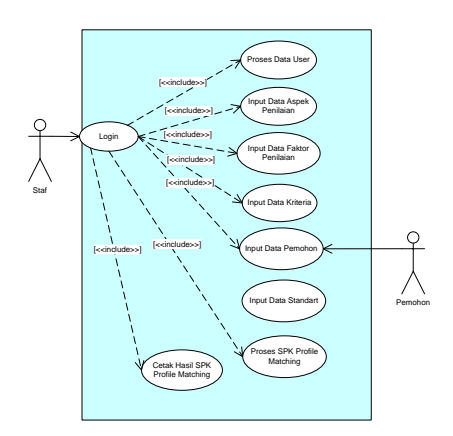

Gambar 3.1. *Use case diagram*SPK yang diusulkan

#### **3.6 Rancangan** *Class Diagram*

Rancangan *class diagram* yang digunakan dalam program aplikasi yang dirancang sebagai berikut:

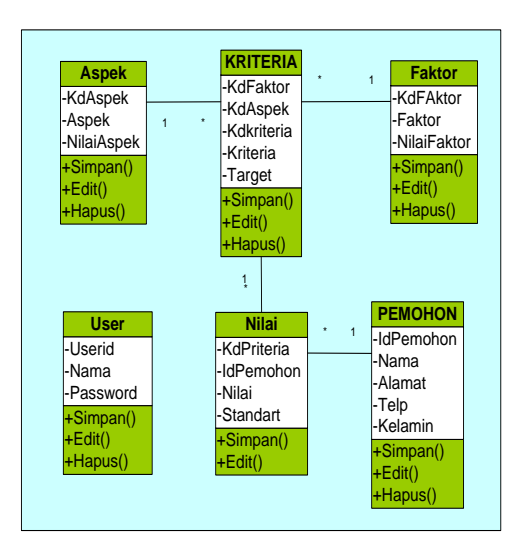

Gambar 3.2. Rancangan *class diagram*

Keterangan:

- 1. *Class user* untuk menampung data *user* dalam aplikasi yang dirancang.
- 2. *Class* kriteriauntuk menampung data kriteria yang digunakan
- 3. *Class* aspek untuk menyimpan aspek penilaian dalam metode *profile matching*.
- 4. *Class* faktor untuk menyimpan faktor penilaian dalam metode *profile matching*.
- 5. *Class* pemohon untuk menampung data pemohon kredit.
- 6. *Class* nilai untuk menampung data nilai keriteria dari masing-masing pemohon kredit.

# **3.7** Rancangan Output

*Received Desember 3, 2022; Revised Desember 15, 2023; Accepted Januari 6, 2023*

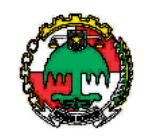

# **KOPERASI BERKAH MAKASSAR**

# DAFTAR PEMOHON PINJAMAN

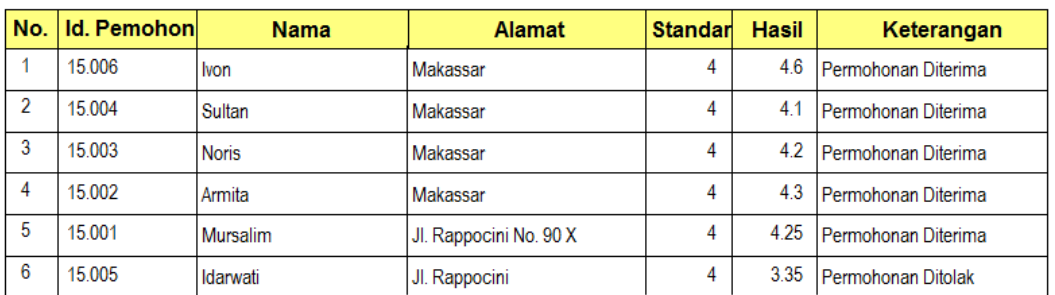

# **3.8 Rancangan Struktur Tabel**

Sejumlah rancangan tabel yang digunakan dalam program aplikasi yang dirancang menggunakan database MySQL versi 5.1 sebagai berikut:

1. Tabel *user* yang digunakan untuk menyimpan data operator/pengguna program aplikasi yang dirancang dengan struktur sebagai berikut: Tabel 3.1. Tabel *user*

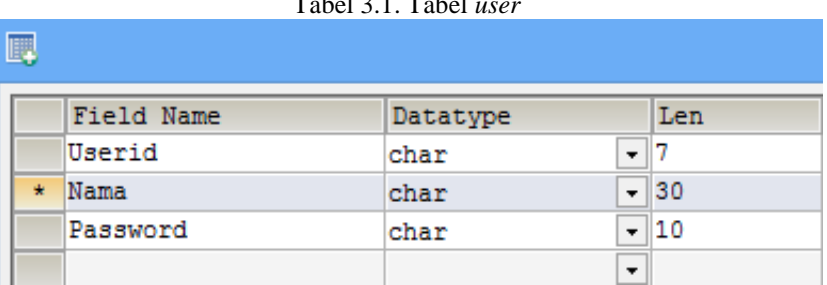

2. Tabel Aspek untuk menyimpan data aspek penilaian yang digunakan dalam aplikasi SPK yang dirancang. Bentuk strukur tabel aspek sebagai berikut:

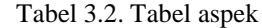

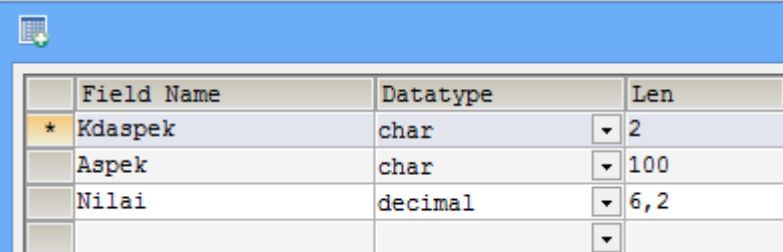

3. Tabel Faktor untuk menyimpan data faktor penilaian yang digunakan dalam aplikasi SPK yang dirancang. Bentuk strukur tabel faktor sebagai berikut:

\* Indra Farman/ Jurnal Publikasi Teknik Informatika Vol 2. No. 1 (2023) halaman 78-92

Tabel 3.3. Tabel faktor

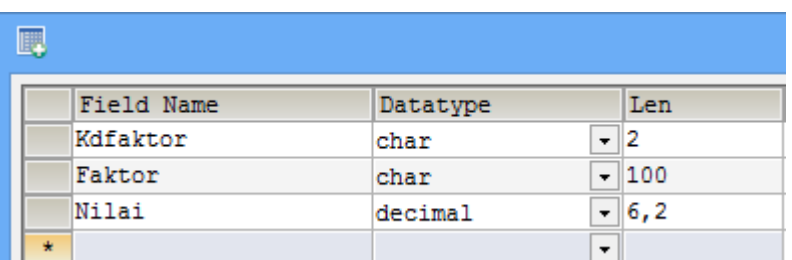

4. Tabel kriteria untuk menyimpan data kriteria yang digunakan dalam aplikasi yang dirancang dengan struktur tabel sebagai berikut:

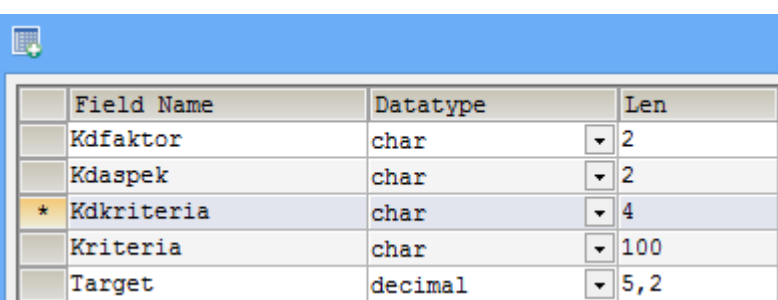

5. Tabel pemohon yang digunakan untuk menyimpan data pemohon kredit pada Koperasi Berkah Makassar. Bentukstruktur tabel sebagai berikut: Tabel 3.5. Tabel pemohon

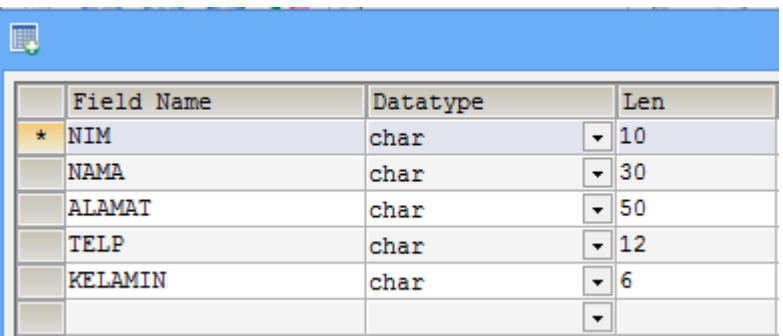

6. Tabel nilaiyang digunakan untuk menyimpan data nilai kriteria dari setiap pemohon beasiswa dengan struktur sebagai berikut:

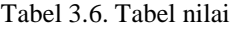

| 瞟 |         |            |          |                          |                          |  |  |  |
|---|---------|------------|----------|--------------------------|--------------------------|--|--|--|
|   |         | Field Name | Datatype |                          | Len                      |  |  |  |
|   |         | Kdkriteria | char     | $\overline{\phantom{a}}$ | 14                       |  |  |  |
|   |         | Idpemohon  | char     | $\cdot$                  |                          |  |  |  |
|   |         | Nilai      | decimal  |                          | $-12,0$                  |  |  |  |
|   | $\star$ | Normal     | decimal  |                          | $-15,2$                  |  |  |  |
|   |         | STANDART   | decimal  |                          | $\overline{\bullet}$ 5,2 |  |  |  |
|   |         |            |          | $\cdot$                  |                          |  |  |  |

*Received Desember 3, 2022; Revised Desember 15, 2023; Accepted Januari 6, 2023*

# Tabel 3.4. Tabel kriteria

# **4. Pembahasan dan Hasil**

# **4.1.** Pembahasan

Rancangan program aplikasi sistem penunjang keputusan pemberian pinjaman pada Koperasi Berkah Makassar diimplementasikan ke dalam bahasa pemrograman Borland Delphi 7.0. Sejumlah form yang dirancang dalam program aplikasi SPK pemberian pinjaman pada Koperasi Berkah Makassar adalah sebagai berikut:

# **1. Form Login**

**2. Form Utama**

Form login digunakan untuk login ke dalam program aplikasi SPK pemberian pinjaman pada Koperasi Berkah Makassar. Bentuk form login sebagai berikut:

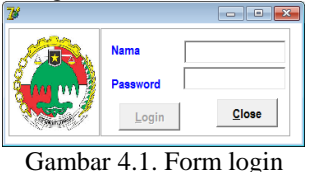

Form utama digunakan untuk menampilkan menu-menu yang ada dalam program aplikasi SPK pemberian pinjaman pada Koperasi Berkah Makassar. Bentuk form utama sebagai berikut:

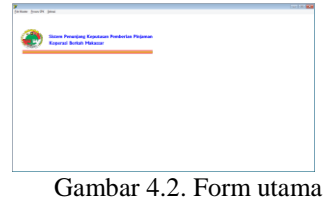

# **3. Form Aspek Penilaian**

Form Aspek Penilaian digunakan untuk mengolah data aspek penilaian yang digunakan dalam program aplikasi SPK pemberian pinjaman pada Koperasi Berkah Makassar. Bentuk form aspek penilaian sebagai berikut:

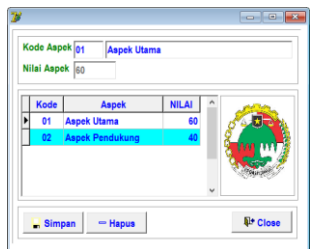

Gambar 4.3. Form Aspek penilaian

Dalam *form*aspek penilaian dapat dilakukan pengolahan data aspek penilaian meliputi:

- a. Menambah data aspek penilaian
	- Langkah-langkah menambahkan data aspek penilaian:
	- [1]. Ketik kode aspek penilaian
	- [2]. Ketik nama aspek penilaian
	- [3]. Ketik nilaiaspek penilaian
	- [4]. Klik tombol simpan
- b. Mengedit data aspek penilaian
	- Langkah-langkah mengedit data aspek penilaian:
	- [1]. Ketik kode aspek penilaian atau klik record/baris aspek penilaian dalam tabel aspek penilaian yang akan diedit
	- [2]. Edit data sesuai dengan yang diharapkan
	- [3]. Klik tombol simpan
- c. Menghapus data aspek penilaian

Langkah-langkah menghapus data aspek penilaian:

[1]. Ketik kode aspek penilaian atau klik record/baris aspek penilaian dalam tabel aspek penilaian yang akan dihapus

*Received Desember 3, 2022; Revised Desember 15, 2023; Accepted Januari 6, 2023*

- [2]. Klik tombol hapus
- d. Menutup form aspek penilaian dengan cara mengklik tombol close.

# **4. Form Faktor Penilaian**

Form faktor penilaian digunakan untuk mengolah data aspek penilaian yang digunakan dalam program aplikasi SPK pemberian pinjaman pada Koperasi Berkah Makassar. Bentuk form faktor penilaian sebagai berikut:

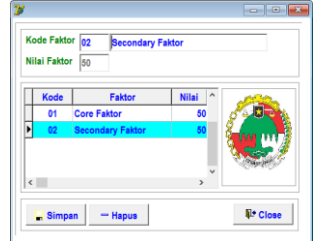

## Gambar 4.4. Form faktor penilaian

Dalam *form*faktor penilaian dapat dilakukan pengolahan data faktor penilaian meliputi:

- a. Menambah data faktor penilaian
	- Langkah-langkah menambahkan data faktor penilaian:
	- [1]. Ketik kode faktor penilaian
	- [2]. Ketik nama faktor penilaian
	- [3]. Ketik nilaifaktor penilaian
	- [4]. Klik tombol simpan
- b. Mengedit data faktor penilaian
	- Langkah-langkah mengedit data faktor penilaian:
		- [1]. Ketik kode faktor penilaian atau klik record/baris faktor penilaian dalam tabel faktor penilaian yang akan diedit
		- [2]. Edit data sesuai dengan yang diharapkan
		- [3]. Klik tombol simpan
- c. Menghapus data faktor penilaian
	- Langkah-langkah menghapus data faktor penilaian:
	- [1]. Ketik kode faktor penilaian atau klik record/baris faktor penilaian dalam tabel faktor penilaian yang akan dihapus
	- [2]. Klik tombol hapus
- d. Menutup form faktor penilaian dengan cara mengklik tombol close.

# **5. Form Kriteria Penilaian**

Form kriteria penilaian digunakan untuk mengolah data kriteria penilaian. Bentuk form kriteria penilaian sebagai berikut:

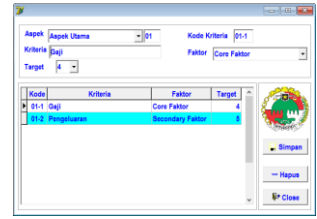

## Gambar 4.5. Form kriteria penilaian

Dalam *form*kriteria penilaian dapat dilakukan pengolahan data kriteria penilaian meliputi:

- a. Menambah data kriteria penilaian
	- Langkah-langkah menambahkan data kriteria penilaian:
	- [1]. Pilih Aspek penilaian
	- [2]. Ketik kode kriteria penilaian
	- [3]. Ketik nama kriteria penilaian
	- [4]. Pilih jenis faktor penilaian
	- [5]. Pilih nilai target
	- [6]. Klik tombol simpan

\*Indra Farman/ Jurnal Publikasi Teknik Informatika Vol 2. No. 1 (2023) halaman 78-92

- b. Mengedit data kriteria penilaian
	- Langkah-langkah mengedit data kriteria penilaian:
	- [1]. Ketik kode kriteria penilaian atau klik record/baris kriteria penilaian dalam tabel kriteria penilaian yang akan diedit
	- [2]. Edit data sesuai dengan yang diharapkan
	- [3]. Klik tombol simpan

c. Menghapus data kriteria penilaian

Langkah-langkah menghapus data kriteria penilaian:

- [1]. Ketik kode kriteria penilaian atau klik record/baris kriteria penilaian dalam tabel kriteria penilaian yang akan dihapus
- [2]. Klik tombol hapus
- d. Menutup form kriteria penilaian dengan cara mengklik tombol close.

# **6. Form Pemohon**

Form pemohon digunakan untuk mengolah data pemohon yang dalam program aplikasi SPK pemberian pinjaman pada Koperasi Berkah Makassar. Bentuk form pemohon sebagai berikut:

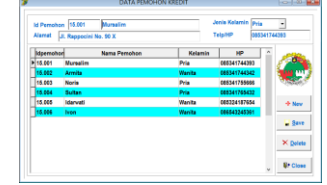

Gambar 4.6. Form pemohon

Dalam *form*pemohon dapat dilakukan pengolahan data pemohon meliputi:

a. Menambah data pemohon

Langkah-langkah menambahkan data pemohon:

- [1]. Ketik Idpemohon
- [2]. Ketik nama pemohon
- [3]. Ketik alamat pemohon
- [4]. Pilih jenis kelamin
- [5]. Ketik nomot telp/HP
- [6]. Klik tombol Save
- b. Mengedit data pemohon

Langkah-langkah mengedit data pemohon:

- [1]. Ketik Id pemohon atau klik record/baris pemohon dalam tabel pemohon yang akan diedit
- [2]. Edit data sesuai dengan yang diharapkan
- [3]. Klik tombol simpan
- c. Menghapus data pemohon
	- Langkah-langkah menghapus data pemohon:
	- [1]. Ketik Idpemohon atau klik record/baris pemohon dalam tabel pemohon yang akan dihapus
	- [2]. Klik tombol hapus
- d. Menutup form pemohon dengan cara mengklik tombol close.

# **7. Form User**

Form user digunakan untuk mengolah data user yang digunakan dalam program aplikasi SPK pemberian pinjaman pada Koperasi Berkah Makassar. Bentuk form user sebagai berikut:

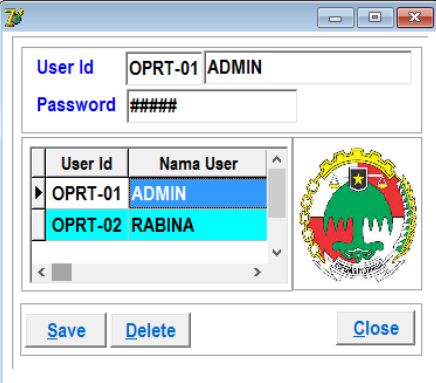

Gambar 4.7. Form user

Dalam *form*user dapat dilakukan pengolahan data user meliputi:

a. Menambah data user

Langkah-langkah menambahkan data user:

- [1]. Ketik Userid
- [2]. Ketik nama user
- [3]. Ketik password
- [4]. Klik tombol Save
- b. Mengedit data user

Langkah-langkah mengedit data user:

- [1]. Ketik Userid atau klik record/baris user dalam tabel user yang akan diedit
- [2]. Edit data sesuai dengan yang diharapkan
- [3]. Klik tombol simpan
- c. Menghapus data user

Langkah-langkah menghapus data user:

- [1]. Ketik Userid atau klik record/baris user dalam tabel user yang akan dihapus
- [2]. Klik tombol hapus
- d. Menutup form user dengan cara mengklik tombol close.

# **8. Form Nilai Standart**

Form nilai standart digunakan untuk mengolah data nilai standart yang digunakan dalam program aplikasi SPK pemberian pinjaman pada Koperasi Berkah Makassar. Bentuk form nilai standart sebagai berikut:

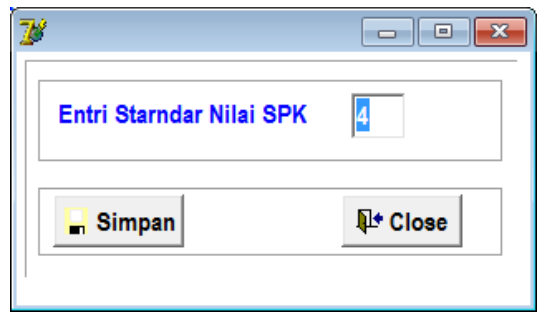

Gambar 4.8. Form nilai standart

Dalam *form*standart dapat dilakukan pengolahan data standartmeliputi: a. Merubah standart nilai SPK dengan cara:

- [1]. Ketik Standart
- [2]. Klik tombol simpan

b. Menutup form standart dengan cara mengklik tombol close.

# **9. Form Nilai Kriteria Pemohon**

Form nilai kriteria pemohon digunakan untuk mengolah data nilai kriteria pemohon yang digunakan dalam program aplikasi SPK pemberian pinjaman pada Koperasi Berkah Makassar. Bentuk form nilai kriteria pemohon sebagai berikut:

*Received Desember 3, 2022; Revised Desember 15, 2023; Accepted Januari 6, 2023*

\*Indra Farman/ Jurnal Publikasi Teknik Informatika Vol 2. No. 1 (2023) halaman 78-92

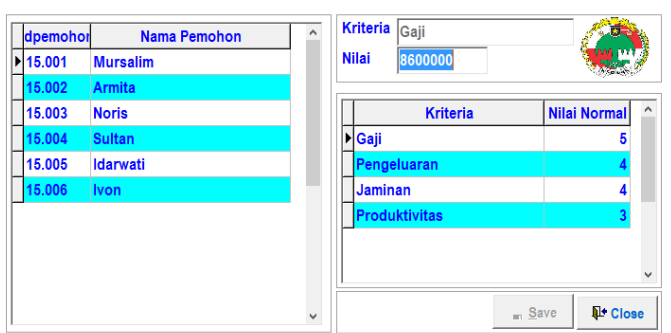

Gambar 4.9. Form nilai kriteria pemohon

Dalam *form*nilai kriteria pemohon dapat dilakukan pengolahan data nilai kriteria pemohonmeliputi: a. Merubah nilai kriteria pemohon nilai SPK dengan cara:

- [1]. Klik nama pemohon
- [2]. Klik kriteria penilaian
- [3]. Ketik nilai kriteria pemohon
- [4]. Klik tombol save
- b. Menutup form nilai kriteria pemohon dengan cara mengklik tombol close.

### **10. Form Proses SPK**

Form proses SPK Profile Matching digunakan untuk memproses permohonan pemohon menggunakan Metode Profile Matching. Bentuk form proses SPK Profile Matching sebagai berikut:

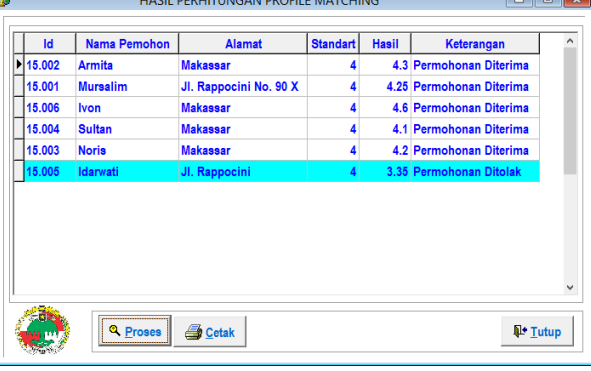

Gambar 4.10. Form proses SPK *Profile Matching*

Dalam *form*proses SPK dapat dilakukan proses SPKmeliputi:

- a. Proses data pemohon dengan metode *profile matching* dengan cara mengklik tombol proses hingga tampil hasil SPK.
- b. Mencetak hasil SPK dengan cara mengklik tombol cetak hingga tampil daftar hasil SPK.
- c. Menutup form proses SPK dengan cara mengklik tombol tutup.

## **4.2 Hasil**

Dalam pengujian perangkat lunak aplikasi yang dirancang menggunakan pendekatan *"black box"* testing yang bertujuan menguji fungsi-fungsi khusus dalam program aplikasi tersebut. Dari pengujian perangkat lunak yang dilakukan dadapatkan hasil pengujian sebagai berikut:

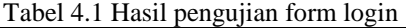

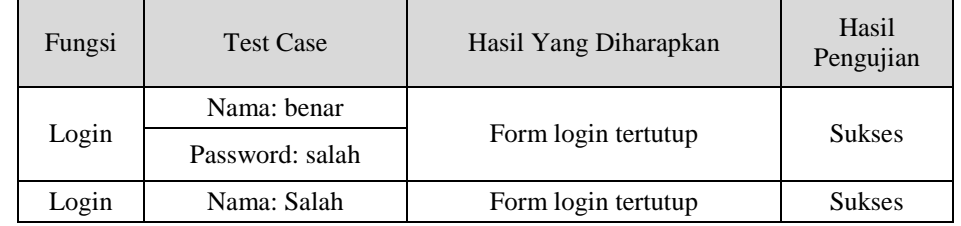

\* Indra Farman/ Jurnal Publikasi Teknik Informatika Vol 2. No. 1 (2023) halaman 78-92

|       | Password: benar |                   |               |
|-------|-----------------|-------------------|---------------|
| Login | Nama: benar     | Tampil Form utama | <b>Sukses</b> |
|       | Password: Benar |                   |               |

Tabel 4.2 Hasil pengujian form aspek penilaian

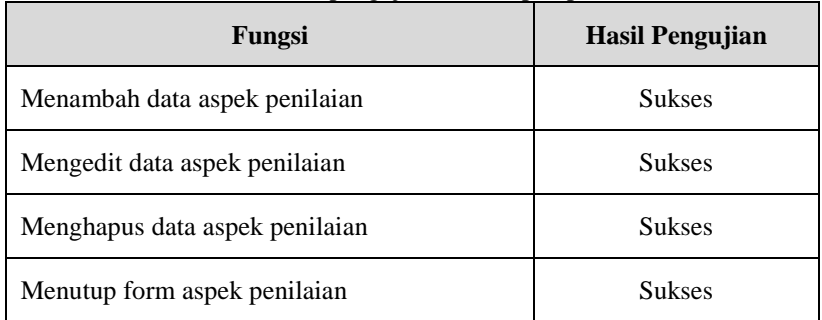

Tabel 4.3 Hasil pengujian form faktor penilaian

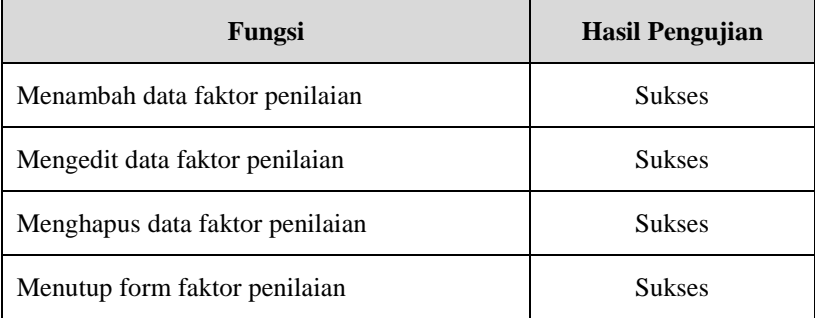

# Tabel 4.4 Hasil pengujian form kriteria penilaian

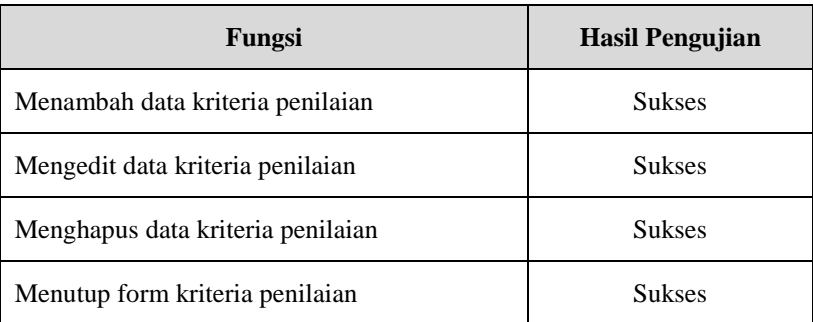

# Tabel 4.5 Hasil pengujian form pemohon

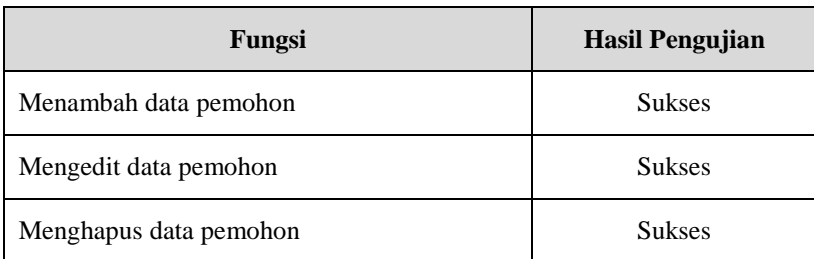

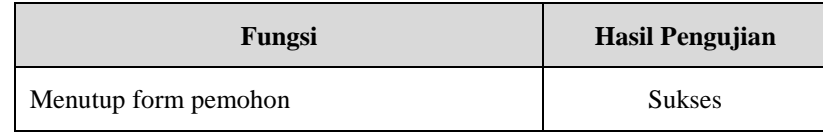

Tabel 4.6 Hasil pengujian form user

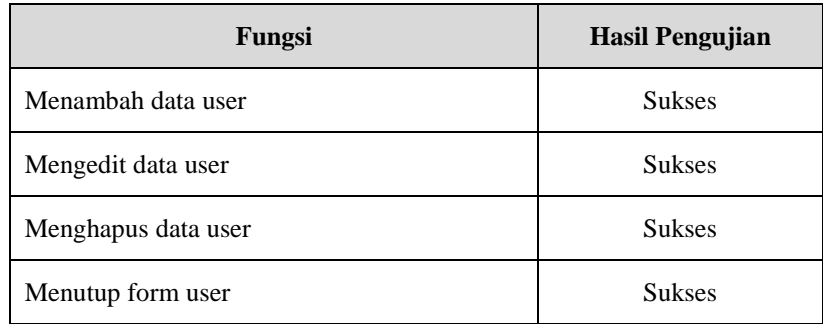

Tabel 4.7 Hasil pengujian form standart nilai SPK

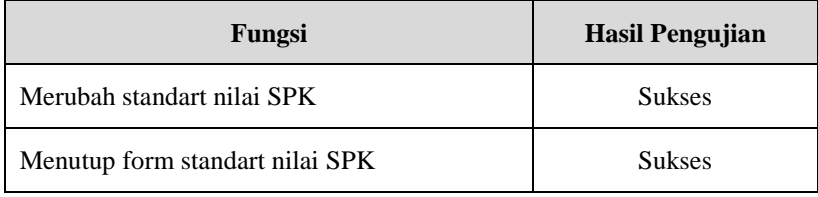

Tabel 4.8 Hasil pengujian form proses SPK

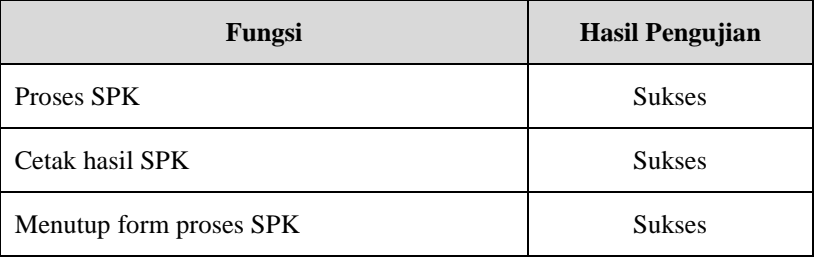

# **5. KESIMPULAN DAN SARAN**

Berdasarkan hasil analisis dan desain sistem yang dilakukan, serta pengujian sistem yang dilakukan menggunakan metode *"black box"*, maka dapat ditarik kesimpulan sebagai berikut:

- 1. Rancangan program aplikasi sistem penunjang keputusan pemberian pinjaman pada Koperasi Berkah Makassar terdiri dari sejumlah modul meliputi:
	- a. Modul form login
	- b. Modul form utama
	- c. Modul form aspek penilaian
	- d. Modul form faktor penilaian
	- e. Modul form kriteria penilaian
	- f. Modul form pemohon
	- g. Modul form user
	- h. Modul form standart nilai SPK
	- i. Modul form nilai kriteria pemohon
	- j. Modul form proses SPK
- 2. Program aplikasi yang dirancang telah sesuai dengan yang diharapkan Program ini masih dapat dikembangkan ke dalam bentuk aplikasi yang berbasis jaringan.

91

\* Indra Farman/ Jurnal Publikasi Teknik Informatika Vol 2. No. 1 (2023) halaman 78-92

# **UCAPAN TERIMA KASIH**

Terima kasih dan penghargaan kami berikan kepada pihak Koperasi Berkah Makassar Makassar atas segala dukungan dan motivasinya dalam penyelesaian penilitian ini, sehingga dapat terselesaikan dengan tepat waktu.

# **DAFTAR PUSTAKA**

- [1] Informatika Fakultas Teknologi Informasi Institut Teknologi Sepuluh Nopember Surabaya 2002
- [2] Jogiyanto, H.M., 2001, Analisis dan Disain Sistem Informasi Pendekatan Terstruktur, Edisi Kedua Cetakan Keempat, Andi Offset. Yogyakarta.
- [3] Kadir Abdul, 2008*, Dasar Perancangan dan Implementasi Database Relasional*, Yogyakarta : Andi Offset
- [4] Kusrini, Konsep dan Aplikasi Sistem Pendukung Keputusan. Yogyakarta: ANDI OFFSET, 2007.
- [5] Suhendar A & Gunadi Hariman, 2008, *Visual Modelling Menggunakan UML dan Rational Rose*, Jakarta : Informatika.
- [6] Putu Citra Darmika Dewi, I Made Ari Yudana, Pande Putu Gede Putra Pertama, & I Ketut Putu Suniantara. (2021). Sistem Pendukung Keputusan Pemberian Kredit pada Koperasi Serba Usaha Sedana Masari menggunakan Metode VIKOR.
- [7] Wiji Setiyaningsih, M.Kom , Materi Kuliah SPK: Decision Support System Menggunakan Metode Profile Matching, lectureku.files.wordpress.com/2012/03/profile-matching.ppt
- [8] Elfriede Dustin, et al. (2013) "Effective Software Testing: 50 Specific Ways to Improve Your Testing"